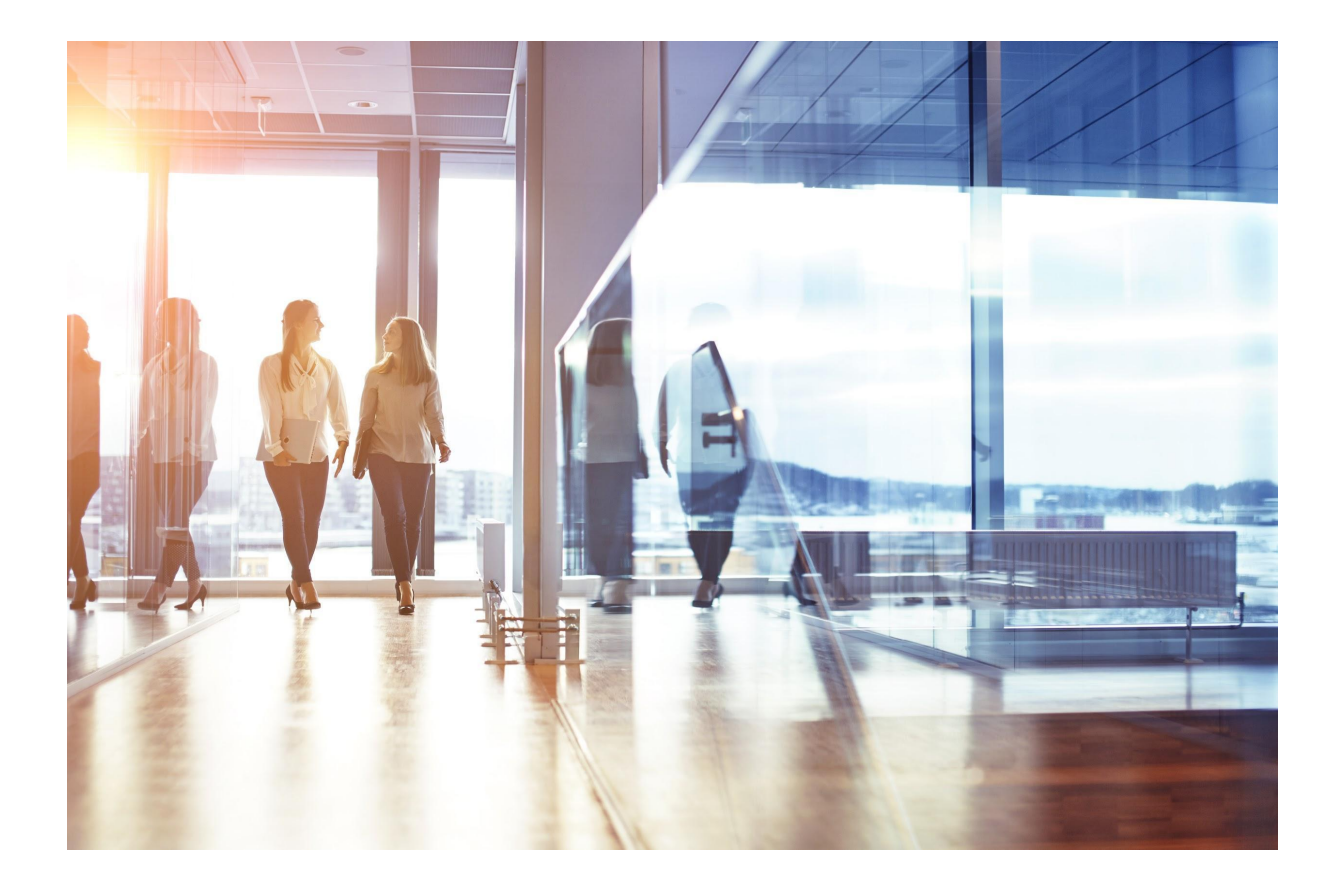

# Visma Løn Release 12. juni 2023

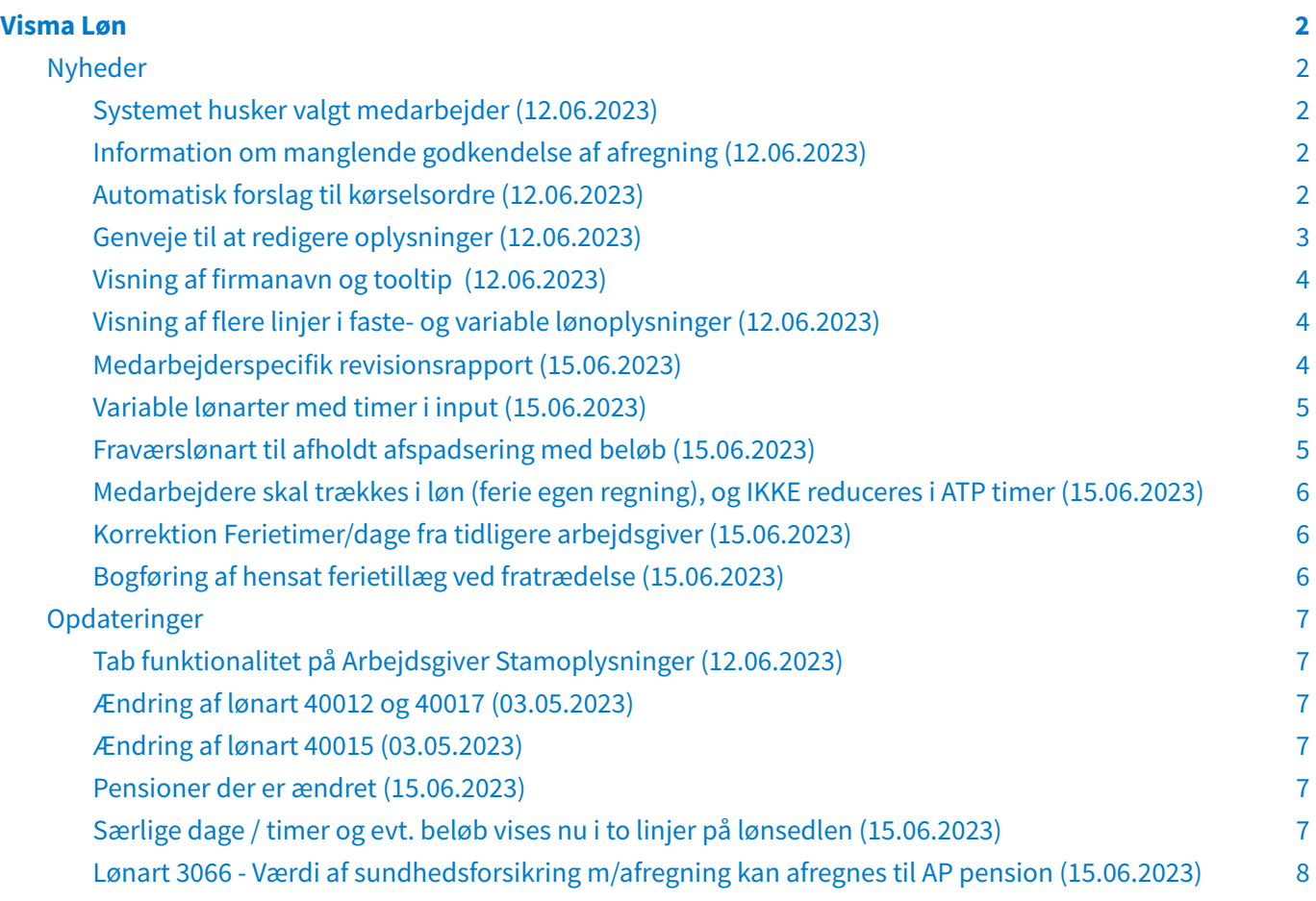

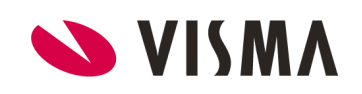

## <span id="page-2-0"></span>Visma Løn

### <span id="page-2-1"></span>Nyheder

#### <span id="page-2-2"></span>**Systemet husker valgt medarbejder** (12.06.2023)

Det er slut med at skulle vælge den samme medarbejder ad flere omgange, når du bevæger dig rundt i Visma Løn. Alle sider vil fremover huske hvilken medarbejder, du arbejder med i systemet, indtil du selv aktivt skriver eller vælger en anden medarbejder. Det vil naturligvis spare dig for mange klik og spildtid.

#### <span id="page-2-3"></span>**Information om manglende godkendelse af afregning** (12.06.2023)

Når en lønkørsel er kørt, er det efterfølgende vigtigt at godkende afregningen. Dét ekstra step kan blive glemt i en travl hverdag - og bliver afregningen ikke godkendt, bliver lønnen ikke udbetalt.

Fremover vil du i Visma Løn blive mindet om, hvis en afregning mangler godkendelse. Du vil få besked via en informationsmeddelelse fremhævet med gult (se nedenstående eksempel). Meddelelsen vil blive vist, så snart lønkørslen er godkendt, og kan ses på alle sider, indtil afregningen også er blevet godkendt. Det vil fremgå, om den afventende godkendelse er en første- eller anden-godkendelse.

**OBS!** Har I to godkendere på lønnen, og anden-godkender endnu ikke har godkendt lønkørslen, vil I også få vist en lignende informationsmeddelelse.

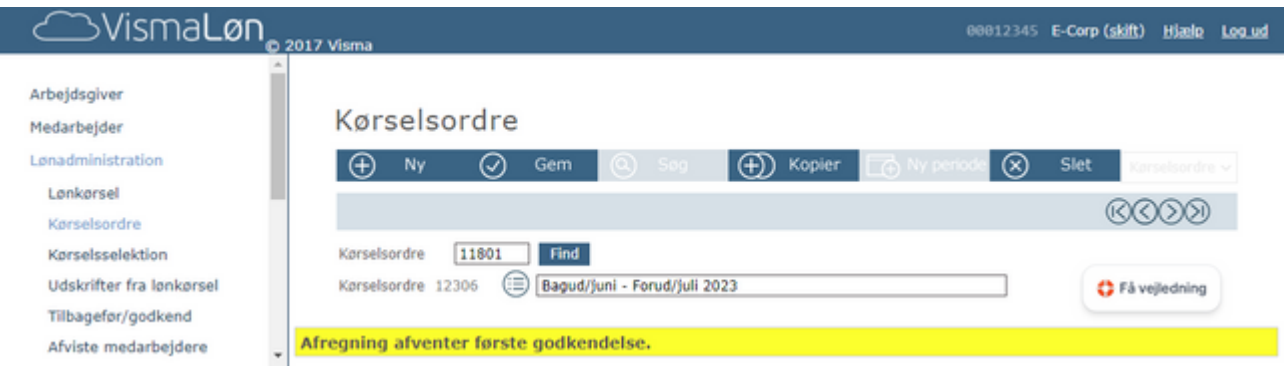

#### <span id="page-2-4"></span>**Automatisk forslag til kørselsordre** (12.06.2023)

Visma Løn vil fremover give et kvalificeret bud på hvilket kørselsordrenummer, du har brug for, når du ønsker at se en fremtidig lønseddel.

Feltet under 'Medarbejder' → 'Ansættelsesforhold' → 'Fremtidig lønseddel' vil automatisk blive udfyldt med kommende kørselsordre - ligesom det allerede bliver gjort i Visma HR. Du slipper derfor selv for at skrive kørselsordrenummeret manuelt, hvis det er den næstkommende kørselsordre, du skal bruge.

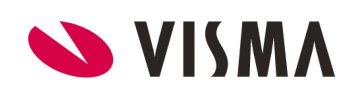

**OBS!** Funktionen er ikke tilgængelig under 'Medarbejder' → 'Medarbejder stamoplysninger' → 'Fremtidig lønseddel'.

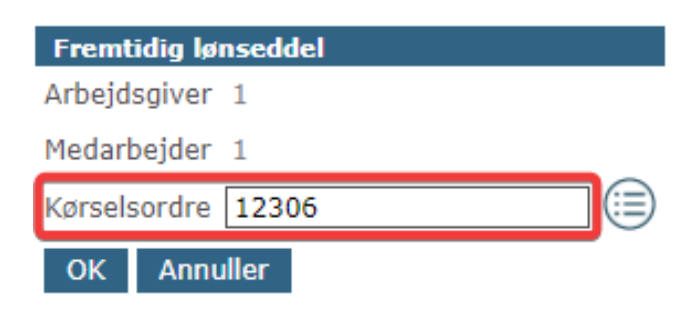

#### <span id="page-3-0"></span>**Genveje til at redigere oplysninger** (12.06.2023)

Oplysninger, der tidligere kun kunne redigeres via højremenuen, er nu redigérbare fra forsiden. Flere steder i Visma Løn bliver det nemmere at tilgå redigering af oplysninger.

Genvejen er blevet udviklet for at spare dig klik og tid, når du arbejder i systemet. Det vil fremgå tydeligt, hvor genvejene er tilgængelige med et ikon efterfulgt af teksten "redigér" (se nedenstående eksempel).

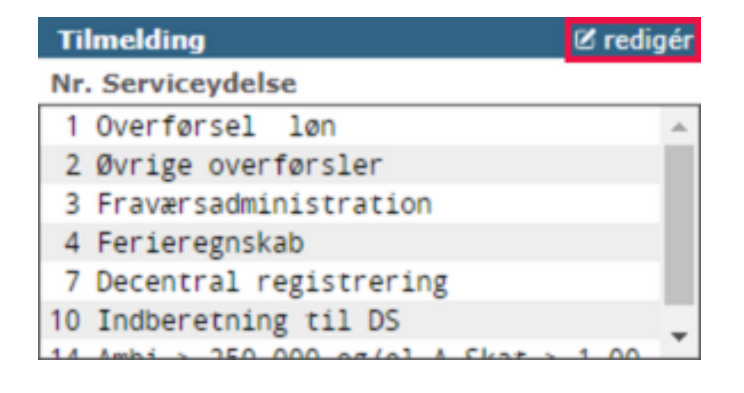

**Genveje på følgende skærmbilleder Quick-edit-ikon til:** Arbejdsgiver → Arbejdsgiver stamopl. Telefon

Arbejdsgiver → Arbejdsgiver stamopl. Tilmelding Medarbejder → Medarbejder stamopl. Skattekort Medarbejder → Ansættelsesforhold Personlige satser Lønadministration → Kørselsselektion Ikrafttrædelseskode Opsætning → Kundeforhold → Disp.datotype Disp.datoer Opsætning → Stillingskategori Lønoplysninger Opsætning → Resultattabel → Resultattrin Resultattrin Opsætning → Opslagstabel Opslagstrin Opsætning → Afregningstype Afregningsperioder Opsætning → Kontoplan → Kontoplan Kontoplanlinier Opsætning → Kontoplan → Sorteringskode Kontoplan feltopbygning Opsætning → Rykningstabel Rykningstabel Opsætning → Bruger → Brugergruppe Funktionsadgang

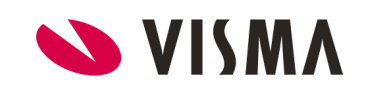

#### <span id="page-4-0"></span>**Visning af firmanavn og tooltip** (12.06.2023)

I toppen af Visma Løn øverst til højre i vinduet, vises nu firmanavn og hvis markøren holdes over teksten vises også tooltip med følgende oplysninger:

- Bruger-ID
- Server-ID
- Versionsnummer

#### <span id="page-4-1"></span>**Visning af flere linjer i faste- og variable lønoplysninger** (12.06.2023)

Boksene som indeholder registreringer med lønarter er blevet gjort højere, så der er plads til 10 linjer inden der kommer scrollbar.

Ændringen gælder for følgende sider:

- Variable lønoplysninger
- Faste lønoplysninger

#### <span id="page-4-2"></span>**Medarbejderspecifik revisionsrapport** (15.06.2023)

Ny rapport: Medarbejderspecifik revisionsrapport

Du kender nok allerede revisionsrapporten, der udtrækker data på alle medarbejdere. Nu kan du hente samme slags rapport på én enkelt medarbejder. Det betyder, at du slipper for at vente på, at lønsystemet får trukket data ud på alle medarbejdere i tilfælde af, at du kun skal bruge rapporten på en specifik medarbejder. Find den under 'Rapporter' → 'Rapporter' → "Revisionsrapport (medarbejderspecifik)".

Rapporten kan dannes i HTML eller CSV format.

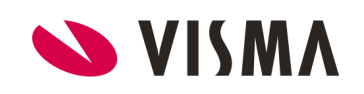

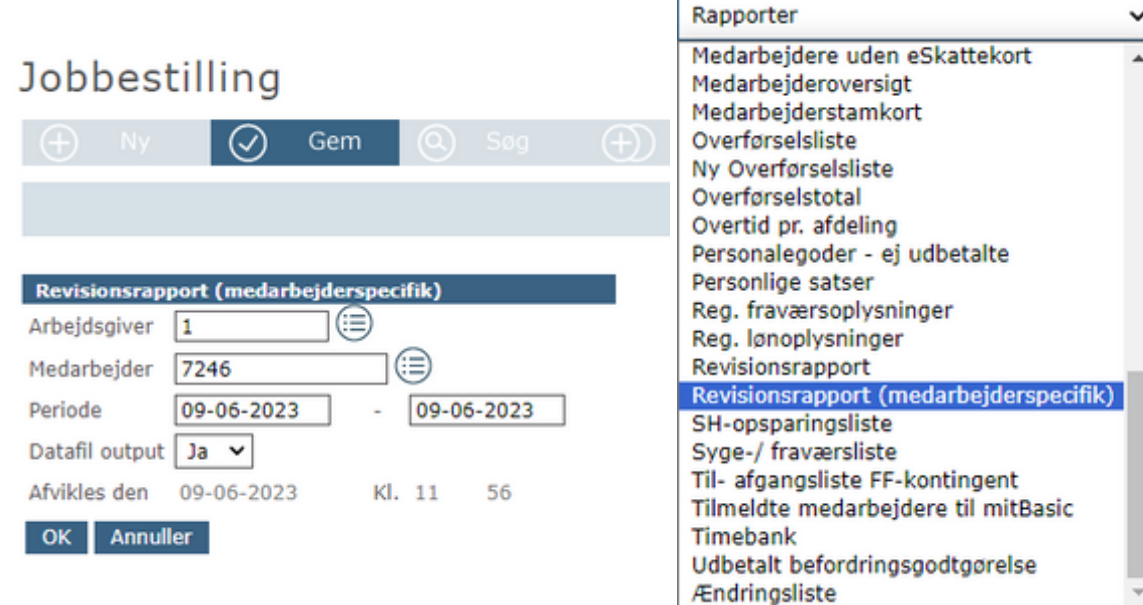

#### <span id="page-5-0"></span>**Variable lønarter med timer i input** (15.06.2023)

Variable lønart til tillæg med en personlig sats eller en sat i resultattabel.

- 41376 Tillæg 6 med sats i tabel vises på lønseddel 1376
	- Res.tabel 41376, eller
	- Lønart 9965 Personlig Tillæg
- 41377 Tillæg 7 med sats i tabel vises på lønseddel 1377
	- Res.tabel 41377, eller
	- Lønart 9966 Personligt Tillæg
- 43037 Forskudttidstillæg 8 vises på lønseddel 3037
	- Res.tabel 43037
- 43038 Forskudttidstillæg 9 vises på lønseddel 3038 ○ Res.tabel 43038
- 43046 Skifteholdstillæg 7 vises på lønseddel 3046
	- Res.tabel 43046
- 43047 Skifteholdstillæg 8 vises på lønseddel 3047 ○ Res.tabel 43047
- 43048 Skifteholdstillæg 9 vises på lønseddel 3048
	- Res.tabel 43048

Husk at oprette lønarten i kontoplanen i debet på resultatopgørelsen.

#### <span id="page-5-1"></span>**Fraværslønart til afholdt afspadsering med beløb** (15.06.2023)

Fraværskode 52 - Afspadsering med beløb, kan anvendes med fraværslønart 21427, fravær med timer i input, udskrives på lønseddel som 1427. Fraværslønarten nedskriver i afspadseringstime, saldoen og i afspadseringsbeløbet.

**Husk** opsætning af lønarten i debet på kontoplanen.

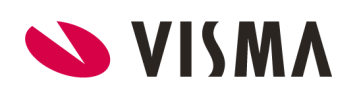

#### Bemærk at beregnet beløb vises indrykket, og indgår ikke i nettoløn og AM-grundlag.

#### <span id="page-6-0"></span>**Medarbejdere skal trækkes i løn (ferie egen regning), og IKKE reduceres i ATP timer** (15.06.2023)

Fraværskode 42 kan anvendes med fraværslønart 4884 - Fri egen regning (-reduk. ATP), og dermed bliver fraværet ikke nedskrevet i ATP timer. Fraværet oprettes med dage.

Lønarterne 4885 - "Fri egen regning dage" eller 4886 - "Fri egen regning timer" vises på lønsedlen alt efter om der anvendes nedskrivning med dage eller timer.

Ligeledes er det også disse lønarter der skal oprettes i kontoplanen i kredit på resultatopgørelsen.

#### <span id="page-6-1"></span>**Korrektion Ferietimer/dage fra tidligere arbejdsgiver** (15.06.2023)

Til korrektion af ferie fra tidligere arbejdsgiver , som fx. kan være oprettet med forkert saldo, kan nedenstående

lønarter anvendes til korrektion af både feriedage eller ferietimer,:

- Lønart 4753 Ferie tidl. arbejdsgiver sidste år
- Lønart 4754 Ferie tidl. arbejdsgiver år forrige år

#### <span id="page-6-2"></span>**Bogføring af hensat ferietillæg ved fratrædelse** (15.06.2023)

Bogfører du hensættelsen af optjent ferietillæg, så har der ved fratrædelse stadig stået et restbeløb som hensat.

Det bliver fremover automatisk nedskrevet i det hensatte ferietillæg i bogføringen, når medarbejderen fratræder, såfremt det ikke udbetales.

Opret lønart 44928 - Bogf udligning hensat FE.till. i kontoplanen, i både kredit og debet (modsat lønart f.eks. 4900).

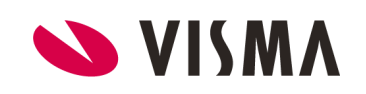

## <span id="page-7-0"></span>Opdateringer

#### <span id="page-7-1"></span>**Tab funktionalitet på Arbejdsgiver Stamoplysninger** (12.06.2023)

Tab rækkefølgen er rettet på skærmbilledet Arbejdsgiver Stamoplysninger, så markøren flyttes i kronologisk rækkefølge fra felt til felt ved brug af tab-knappen på tastaturet.

#### <span id="page-7-2"></span>**Ændring af lønart 40012 og 40017** (03.05.2023)

Lønart 40012 og 40017 er ændret så de ikke længere kan bruges negativt. Lønarterne kan fortsat efterreguleres, men kan kun bruges med positive værdier.

Lønart 40012 - Korrektion Feriedage indv. år

Lønart 40017 - Korrektion Ferietimer indv. år

#### <span id="page-7-3"></span>**Ændring af lønart 40015** (03.05.2023)

Lønart 40015 er åbnet igen og kan bruges som tidligere med både positive og negative beløb. Lønarten kan efterreguleres.

Lønart 40015 - Korrektion Feriepenge indv. år

#### <span id="page-7-4"></span>**Pensioner der er ændret** (15.06.2023)

Følgende afregningstyper pension har fået ændret navn:

- 2081 'Nordea Pension 50000109' tidl. Velliv
- 2181 'Nordea Pension AM 50000109' tidl. Velliv
- 2381 'Nordea Pension AM 50000109' tidl. Velliv
- 2175 'PFA tidl. Funktionær Pension'
- 2375 'PFA tidl. Funktionær Pension'

Nye afregningstyper til pension:

- 2096 Gjensidige Forsikring afregnes sammen med nettoløn
- 2097 Saxo Bank afregnes sidste bankdag i måneden

#### <span id="page-7-5"></span>**Særlige dage / timer og evt. beløb vises nu i to linjer på lønsedlen** (15.06.2023)

Saldi for Særlige dage/timer/beløb i 'bodyen' af lønsedlen bliver delt op i to linjer:

● Indeværende år, Særlige dage / -timer og beløb

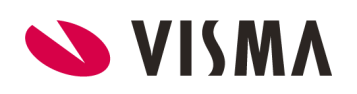

● Tidligere år, Særlige dage /- timer og beløb

#### <span id="page-8-0"></span>**Lønart 3066 - Værdi af sundhedsforsikring m/afregning kan afregnes til AP pension** (15.06.2023)

Ovenstående lønart er blevet udvidet, så den også kan afregnes til:

● Afregningstype 2523 '00740187 AP pension' er oprettet på ovenstående lønart

Vises på rapporterne: Overførselstotal og Overførselsliste.

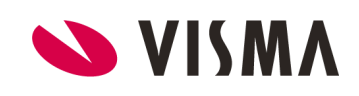